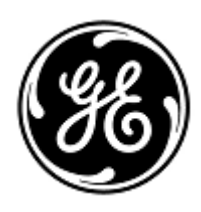

## **CARTA DE AVISO URGENTE**

## GE HealthcareSurgery

GE Healthcare do Brasil Comércio e Serviços para Equipamentos Médico-Hospitalares, LTDA.Av. Magalhães de Castro, nº 4.800, 13º andar - Cidade Jardim – São Paulo/SP, 05676-120, Brasil

<Data da Entrega> GEHC Ref No. 15129

Para: Administrador da Planta Diretor/Gerente de Radiologia e Radiologistas Departamento de Radiologia

## Ref.: **Imagens do Sistema de Raio-x 9800 Plus podem não serem salvas no Diretório de Imagens***(Image Directory)*

A divisão de *Surgery* da GE Healthcare tomou conhecimento recentemente de um problema que pode resultar em imagens não salvas no diretório de imagens associado ao seu sistema 9800 Plus. **Assegure-se de que todos os possíveis usuários de seu estabelecimento estão cientes desta notificação e das ações recomendadas.**

**Problema de segurança** A execução de outras funções (tais como *swap*, *recall*, *reverse*, etc.) enquanto o sistema está em salvando uma imagem, pode resultar em uma falha emsalvar a imagem no diretório de imagens. Quando uma imagem é recuperada do diretório de imagens, esta pode não coincidir com a miniatura.

**Instruções de segurança**

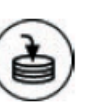

**O ícone** *SALVAR(Save)* é exibido no canto inferior esquerdo do monitor esquerdo quando as imagens são salvas. Para assegurar que as imagens estão sendo salvas corretamente, espere até o ícone *SALVAR* desaparecer, antes de realizar qualquer outra função (tais como *swap*, *recall*, *reverse*, etc.). Além disso, quando estiver

salvando imagens, o sistema produz um som.

*OBSERVAÇÃO*: *Os sistemas com software versão 29 e anteriores não mostram o ícone Salvar, mas o som funcionará. Pressione Ajuda(Help) para exibir a tela de versões de software*.

Se você desejar solicitar treinamento sobre estas instruções, contate-nos pelo telefone 800-874- 7378, opção 5 e, em seguida, opção 2.

**Detalhes do produtoafeta do** Todos os sistemas 9800 Plus. Nota: O equipamento "Sistema de Raio-x 9800 Plus (Modelo: 9800 Plus)" está registrado na Agência Nacional de Vigilância Sanitária (ANVISA) sob o número: 80071260009. **Correção do produto** Um suplemento para o Manual do Operador do 9800 Plus está disponível. Imprima e insira o suplemento em cada um de seus Manuais do Operador do 9800 Plus para referências futuras.

Para obter o suplemento, siga os seguintes passos:

- 1. Acesse o seguinte link: <http://apps.gehealthcare.com/servlet/ClientServlet?REQ=Enter+Documentation+Library>
- 2. Insira o seguinte no campo "*Search Direction Number or DocumentName*" (Buscar Número de Orientação ou Nome de Documento): **5440340-199-01**.
- 3. Clique no botão"*Search*" (Buscar).
- 4. Clique no nome do arquivo "5440340-199-01.pdf", em buscar resultados, para baixar o arquivo.

**Informações para contato**

Se você tiver alguma pergunta ou dúvida sobre estas correções, não hesite em contatar a equipe de serviços para obter mais informações pelu número: 800-874-7378, opção 8.

Esteja certo de que a nossa maior prioridade é manter um elevado nível de segurança e qualidade. Se tiver quaisquer dúvidas ou perguntas, por favor contate-nos imediatamente.

Atenciosamente,

Carrie Excention Manner

Carrie Eglinton Manner President and CEO Xray, Interventional, Surgery, Women's Health GE Healthcare